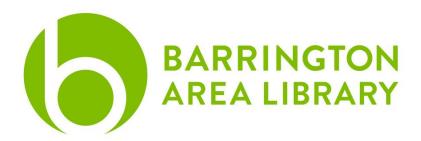

# **Mac Computer Basics**

By the end of the program, you will be able to:

- 1) Better navigate your computer.
  - a. Locate the Menu Bar, Desktop, and Dock.
  - b. Find files on your computer.
  - c. Learn shortcuts to make discovery and use easier.
- 2) Better understand iCloud, Finder, Safari, Photos, and Music.

## Interface

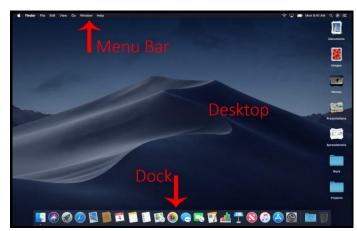

## Menu Bar

The menu bar includes the following sub menus: Apple Menu, App Menus, Status Menus, Spotlight Search, Control Center, and Notification Center.

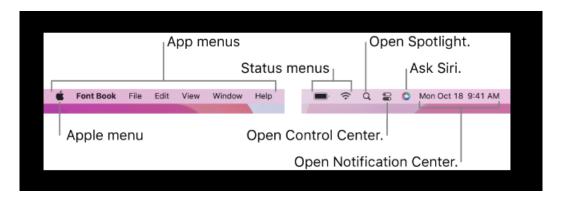

## Apple Menu

- About This Mac: Details about your computer's hardware, software, and storage
- **System Preferences**: Where you configure the settings of your computer.
  - General: Change the appearance of your computer and the default web browser.
    Desktop & Screen Saver settings
  - O Dock: change the location and size of the dock
  - Notifications: manage the notifications of all your apps, also turn on "do not disturb" during specific times when you don't want notifications to appear
  - Users & Groups: create individual user accounts for multiple users on the same computer
  - Keyboard, Trackpad, Mouse settings
- Shutdown, Restart, Sleep, Log out
- WiFi settings: connect to a WiFi network
- Spotlight search: Search your computer for files and do basic internet searches
- App Menu: When you open an app, app settings appear in menu bar

## Desktop

A storage location for files and the main background of your computer

#### Dock

Store your most frequently used applications for quick access

# Finder – Where all of your files live

- Storage locations such as desktop, documents, downloads, pictures, and applications are separated into folders
- There are four different view options: Icon, List, Column, Gallery
- You can move files between folders by clicking and dragging

#### **Apple Apps & Services**

iCloud: Syncs information across your devicesFinder: Where all of your files and applications

• Safari: Apple's default web browser

Music: Your computer's music library, formerly known as iTunes

Photos: App to manage photos including basic editing

### **Navigation and Shortcuts**

Double Click: Opens applications or files
 Right Click | CTRL + Click: Opens additional menu options

Click + Hold + Drag (Drag and Drop):
 Allows you to move applications or files

Bounding Box: Select multiple items at one time

• CMD + A: Select everything

CMD + C: CopyCMD + V: Paste

# **Additional Resources**

- Apple Support: <a href="https://www.support.apple.com/mac">https://www.support.apple.com/mac</a>
- Apple Store (Physical Location)
- LinkedIn Learning
  - o Video tutorials on various Mac operating systems
- Magazines available through Libby & PressReader
  - o Macworld, Mac Format, Mac Life, Apple Magazine
- Email <u>digitalservices@balibrary.org</u> with specific questions